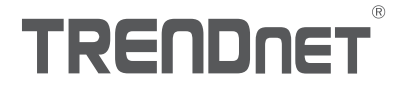

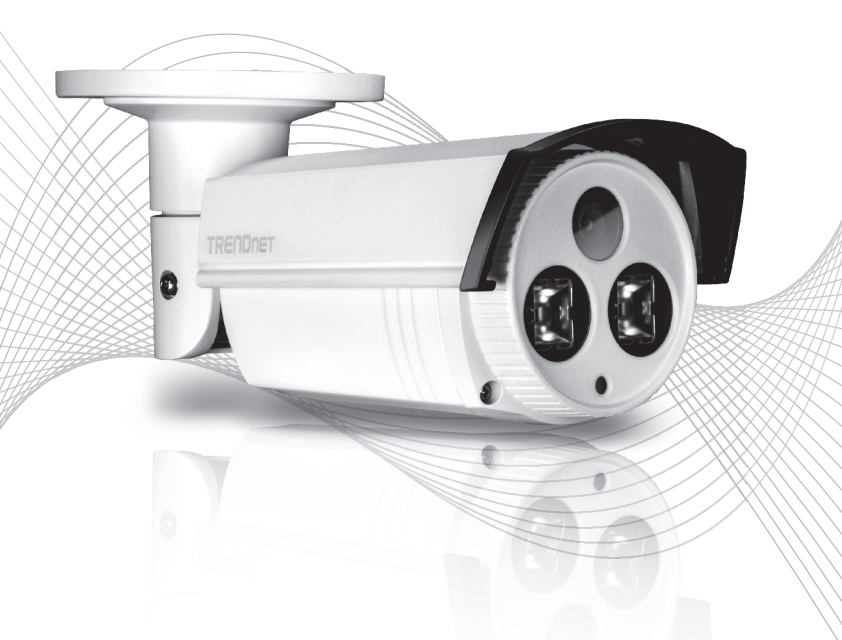

# TV-IP312PI (V1) Quick Installation Guide

# Table of Content

# 1 Español

- 1. Antes de Iniciar
- 2. Instalación y configuración del hardware

# 1.Antes de comenzar

#### Contenido del paquete

- $\cdot$ TV-IP312PI
- CD-ROM (Herramienta y quía del usuario)
- Guía de instalación rápida
- Kit de montaje

#### Requisitos mínimos

- Switch Power over Ethernet (PoE) (p. ej. TPE-S50) o inyector PoE (p. ej. TPE-113GI)
- Una computadora conectada en red y un navegador web
- Red por cables
- Cable de red

Nota: La TV-IP312PI solo funciona con dispositivos Power over Ethernet (PoE) que cumplen con la norma IEEE 802.3af.

## Aplicación gratuita para dispositivos móviles: Requisitos de IPView de TRENDnet

#### Sistemas operativos compatibles

Android (versión 2.3.3 o superior) iOS (versión 5.1.1 o superior)

# 2. Instalación y configuración del hardware

Nota: También puede descargar la herramienta en http://www.trendnet.com/support/TV-IP312PI.

- 1. No instale ni monte la cámara IP hasta que haya seguido los pasos de instalación de abajo. Coloque temporalmente la cámara IP cerca de su computadora.
- 2. Inserte el CD-ROM de la herramienta en su unidad de CD-ROM.

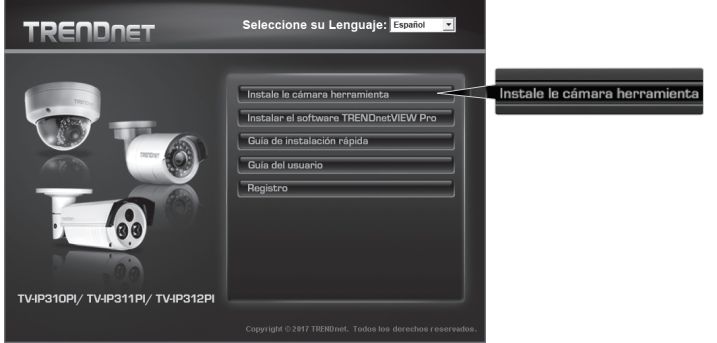

3. Haga clic en Install Camera Utility [instalar herramienta de la cámara].

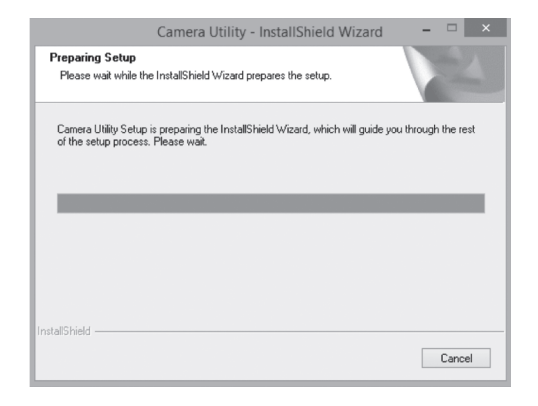

4. Ejecute la utilidad y vera que su cámara se muestra inactiva bajo seguridad.

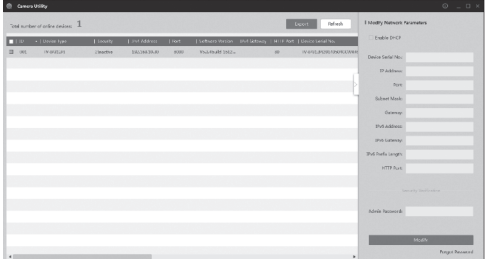

5. Cuando la herramienta haya terminado la exploración, haga doble clic en la sección de dirección IP de la cámara a la que desee acceder.

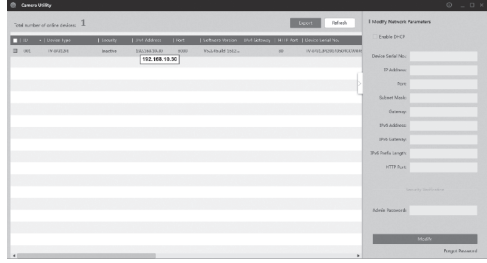

6. Al acceder a la página de inicio de sesión se le solicitará que cambie la contraseña. Sigua los requisitos que debe tener una contraseña e introduce su nueva contraseña.

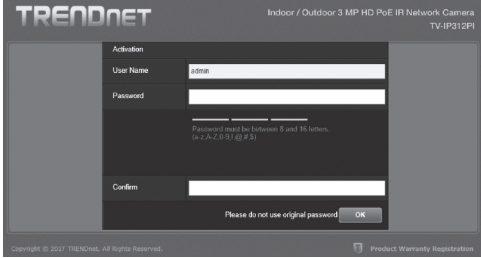

7. Cuando se conecte, la cámara le pedirá que cambie la contraseña; proceda entonces a modificar la contraseña por defecto.

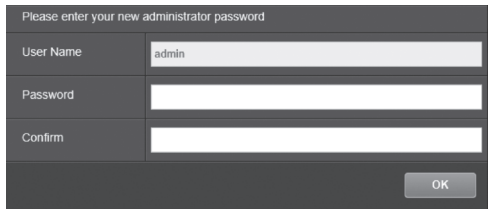

- 8. Ya puede acceder a la página de configuración de la cámara para las opciones de visualización en vivo y otras. Para ver más detalles, consulte la guía del usuario.
- 9. Escanee el código QR de abajo para descargar una aplicación para móviles gratuita que le permitirá ver la cámara desde su dispositivo IOS o Android. Consulte la Guía de instalación rápida para ver las instrucciones para configurar su cámara mediante la app desde la página de descarga de su cámara en www.TRENDnet.com.

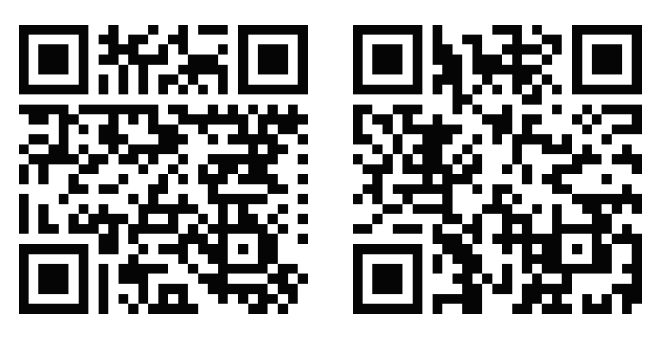

Android iOS

## Cómo utilizar la TV-IP312PI con un switch PoE (TPE-S50)

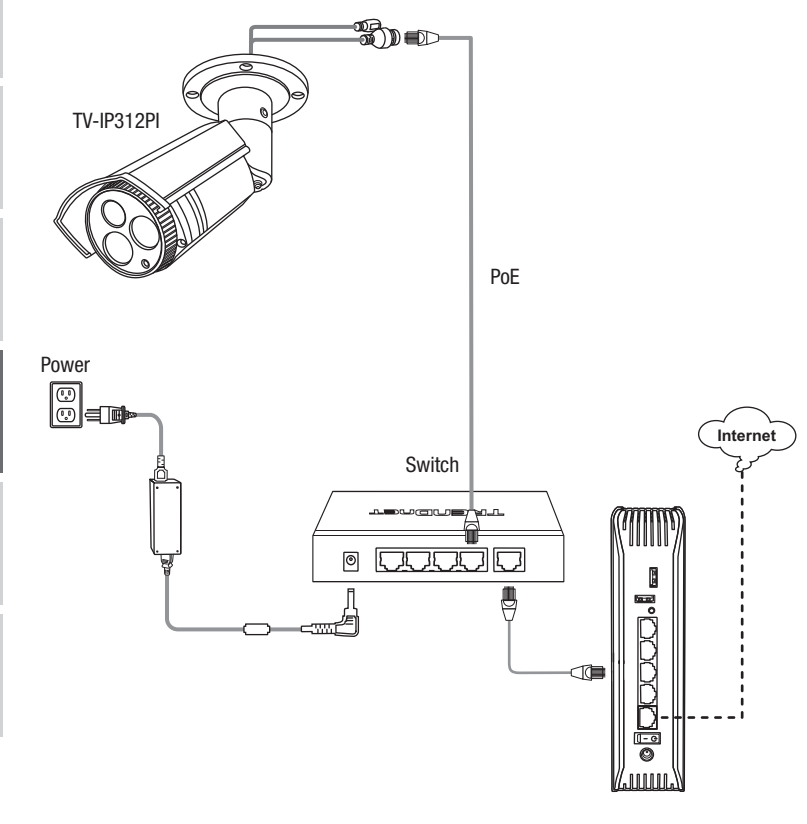

- Conecte el cable de red incluido del switch PoE (p. ej. TPE-S50) al puerto de red de la cámara IP.
- Conecte el switch a su red.

### Montaje de la cámara

Nota: Si desea recomendaciones para captar un ángulo de visión adecuado con la cámara, consulte la guía del usuario.

1. Afloje la tuerca ajustable y coloque manualmente la cámara como lo desee.

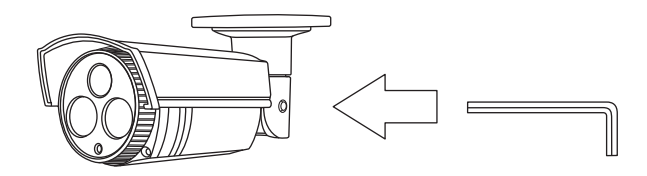

2. Coloque la etiqueta de plantilla incluida en la pared o en el techo.

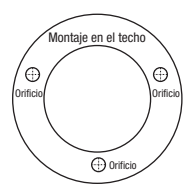

- 3. Haga orificios en cada posición marcada en la plantilla. Asegúrese de que el tamaño del taladro corresponda al tamaño de los orificios de la plantilla.
- 4. Introduzca los tacos incluidos en los orificios.
- 5. Inserte los cables por el agujero de la pared o del techo.

6. Alinee el soporte de montaje con los tacos y después utilice los tornillos incluidos para fijar la cámara a la superficie de montaje.

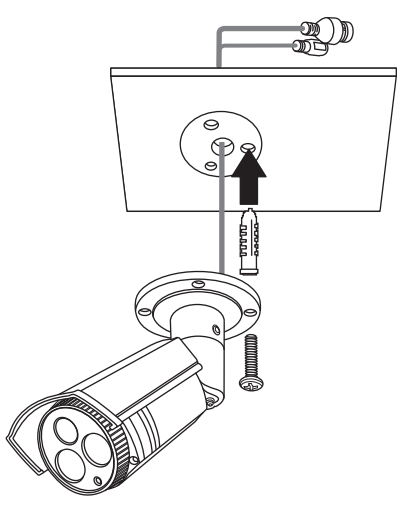

7. Ajuste manualmente el zoom y el enfoque. Utilizando la app gratuita, confirme que el zoom y el enfoque se ajusten a los requisitos de instalación.

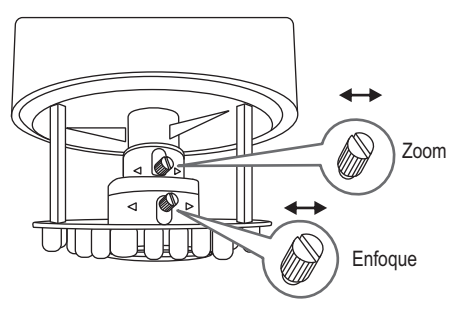

8. Consulte la Guía del usuario para ver más detalles de instalación y configuración.

# **TRENDNET**

#### Certifications

This device complies with Part 15 of the FCC Rules. Operation is subject to the following two conditions: (1) this device may not cause harmful interference, and (2) this device must accept any interference received. Including interference that may cause undesired operation.

 $\epsilon$ 

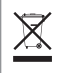

Waste electrical an electronic products must not be disposed of with household waste. Please recycle where facilities exist. Check with your Local Authority or Retailer for recycling advice.

Applies to PoE Products Only: This product is to be connected only to PoE networks without routing to the outside plant.

#### Note

The Manufacturer is not responsible for any radio or TV interference caused by unauthorized modifications to this equipment. Such modifications could void the user's authority to operate the equipment.

#### Advertencia

En todos nuestros equipos se mencionan claramente las caracteristicas del adaptador de alimentacón necesario para su funcionamiento. El uso de un adaptador distinto al mencionado puede producir daños fisicos y/o daños al equipo conectado. El adaptador de alimentación debe operar con voltaje y frecuencia de la energia electrica domiciliaria exitente en el pais o zona de instalación.

#### Technical Support

If you have any questions regarding the product installation, please contact our Technical Support. Toll free US/Canada: 1-866-845-3673 Regional phone numbers available at www.trendnet.com/support

#### TRENDnet

20675 Manhattan Place Torrance, CA 90501 USA

#### Product Warranty Registration

Please take a moment to register your product online. Go to TRENDnet's website at: www.trendnet.com/register